## Friends of Hue **eVoToggle**

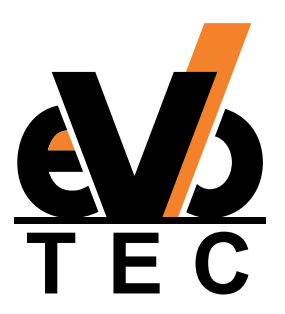

Friends of

## **INBETRIEBNAHME**

## **Zwei Notwenigkeiten für die Bedienung sind:**

- **▪** Hue Bridge (v2)
- **▪** Hue App (ab Version 3.2) für Android oder IOS

## **Bedienung:**

- **1.** Hue App öffnen (Verbindung mit der Hue Bridge nötig)
- 2. In der Hue App "Einstellungen" aufrufen
- **3.** "Einrichten für Zubehör" auswählen
- 4. "Hinzufügen von Zubehör" aufrufen
- **5.** "Friends of Hue Schalter" wählen
- **6.** Anleitung der Hue App folgen
- **7.** "smart switch" auswählen und Anleitung der Hue App weiter folgen

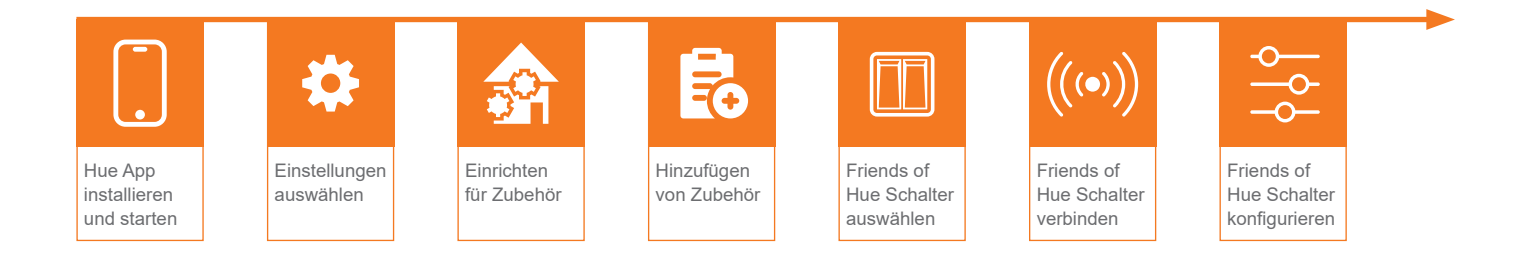